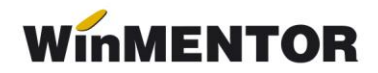

## **ARENDĂ – Stopaj la sursă**

## **Configurare**

Setarea constantelor generale – Personal salarizare:

- Bază de calcul maximă SĂNĂTATE titular contract arendă;
- Bază de calcul stopaj la sursă impozit: Venit brut (fără cheltuieli deductibile);
- Cont cheltuieli venituri din arendă.

## **Înregistrare contract**

Înregistrarea contractului se realizează prin macheta "Contracte venituri profesionale" din Salarii – Stopaj.

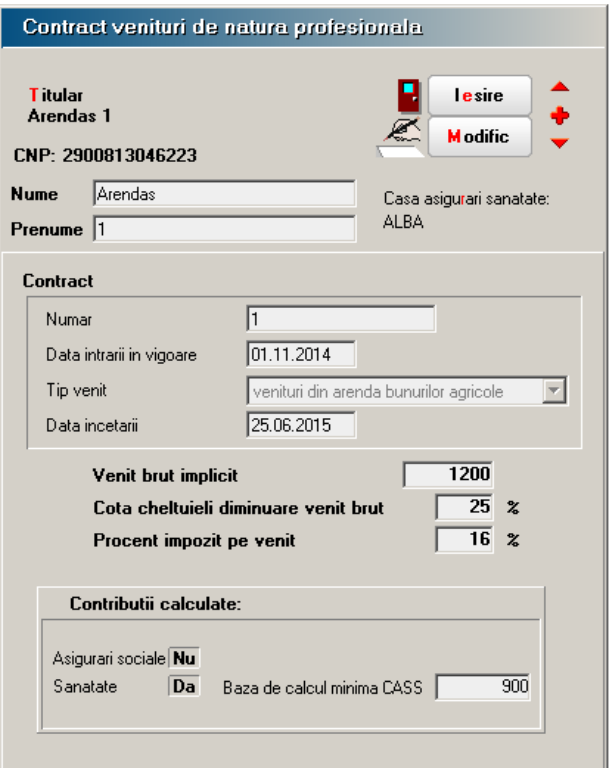

*Fig.1*

## **Înregistrare stopaj la sursă**

Înregistrarea contractului este urmată de înregistrarea stopajului la sursă (contribuții și impozit), care se realizează din Salarii – Stopaj – Calcul stopaj la sursă.

... pentru calculatoare care nu stiu contabilitate

| Stopaj la sursa pentru venituri de natura profesionala |                         |                             |                        |               |               |                                           |               |                                          |     |                                                  |              |                          |                       |                                      |                     |                         |                 |                          |                       |                                    |
|--------------------------------------------------------|-------------------------|-----------------------------|------------------------|---------------|---------------|-------------------------------------------|---------------|------------------------------------------|-----|--------------------------------------------------|--------------|--------------------------|-----------------------|--------------------------------------|---------------------|-------------------------|-----------------|--------------------------|-----------------------|------------------------------------|
|                                                        |                         |                             |                        |               |               | Foaie de calcul<br>Data 11 Noiembrie 2014 |               |                                          |     |                                                  |              |                          |                       | ♥<br>Salvez<br>日<br><b>R</b> enunt   |                     |                         |                 |                          |                       |                                    |
|                                                        | ₽<br>Preluare contracte |                             |                        |               |               | IN.                                       |               |                                          |     |                                                  |              |                          |                       | Recalcul "Venit baza de calcul"<br>- |                     |                         |                 |                          |                       |                                    |
|                                                        |                         | $1$ Nr.<br>Titular contract |                        |               |               | CNP                                       |               | Contract                                 |     | Contr.indiv.<br>Tip<br>contr.<br><b>CAS</b> CASS |              | Plata<br>Valoare<br>Data |                       | $\%$<br>chelt.                       | Chelt.<br>deduse    | Venit baza<br>de calcul | Zile<br>lucrate | $\overline{\phantom{a}}$ |                       |                                    |
|                                                        | ▶                       |                             | 1 Arendas 1            |               |               |                                           | 2900813046223 |                                          |     |                                                  | Nu<br>Da     | 11.11.2014               |                       | 1.200                                | 25                  | 300                     |                 | 900                      |                       |                                    |
| $2$ Nr.                                                |                         |                             | IN<br>Titular contract | Calcul stopaj | CNP           | Tip<br>contr.                             | Venit<br>brut | Baza<br>CAS                              | CAS |                                                  | Baza<br>CASS | CASS                     | Baza calc.<br>impozit | $\%$<br>impozit                      | Impozit<br>calculat |                         | Venit<br>net    | Diferenta<br>facturata   | 회<br>Rest de<br>plata | $\overline{\phantom{a}}$           |
| E                                                      | 1 Arendas 1             |                             |                        |               | 2900813046223 |                                           | 1.200         | 0 <br>$\overline{0}$ cass $\overline{0}$ | 0   |                                                  | 900          | 50                       | 1.150                 | 16                                   |                     | 184                     | 966             | 0                        |                       | 966<br>$\blacktriangledown$<br>966 |
|                                                        |                         |                             |                        |               | TOTAL:        |                                           | CAS           |                                          |     |                                                  | 50 Impozit   |                          | 184 Venit Net         |                                      |                     |                         | 966 Rest plata  |                          |                       |                                    |

*Fig.2*

Venitul net (read only) se calculează automat ca diferență dintre venitul brut, contribuții și impozitul calculat (cu titlu informativ). Pentru lunile anterioare va fi egal cu 0, dar nu trebuie să modificați din acest motiv calculul de stopaj.

Diferența facturată (editabil) se va completa în cazul contractelor de arendă plătite în natură, la care evaluarea produselor se face la prețul de piață (diferit de cel stabilit de consiliile județene). Coloana va conține diferența dintre factură și venitul net, calculat mai sus, astfel încât restul de plată să coincidă cu valoarea facturată.

Pentru înregistrarea impozitului este necesară completarea rubricii "Impozit" din Salarii – Contabile – Configurări contabile personal.